## TALENT MANAGEMENT **SYSTEM**

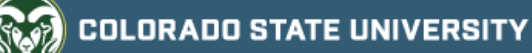

## Formatting Tips for Position Descriptions and Postings

To format text in the TMS, use the text editor bar found above each text box field in the system. The following guide demonstrates which buttons to select for each desired formatting outcome.

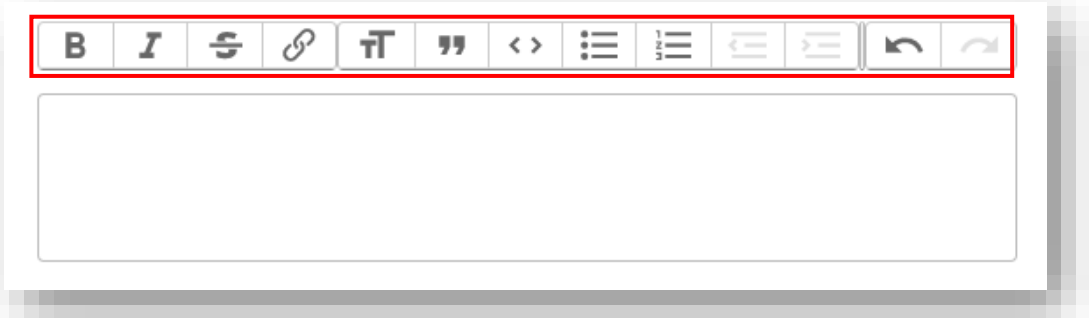

\*Please only use the formatting box as any previous formatting now conflicts with the updated TMS format\*

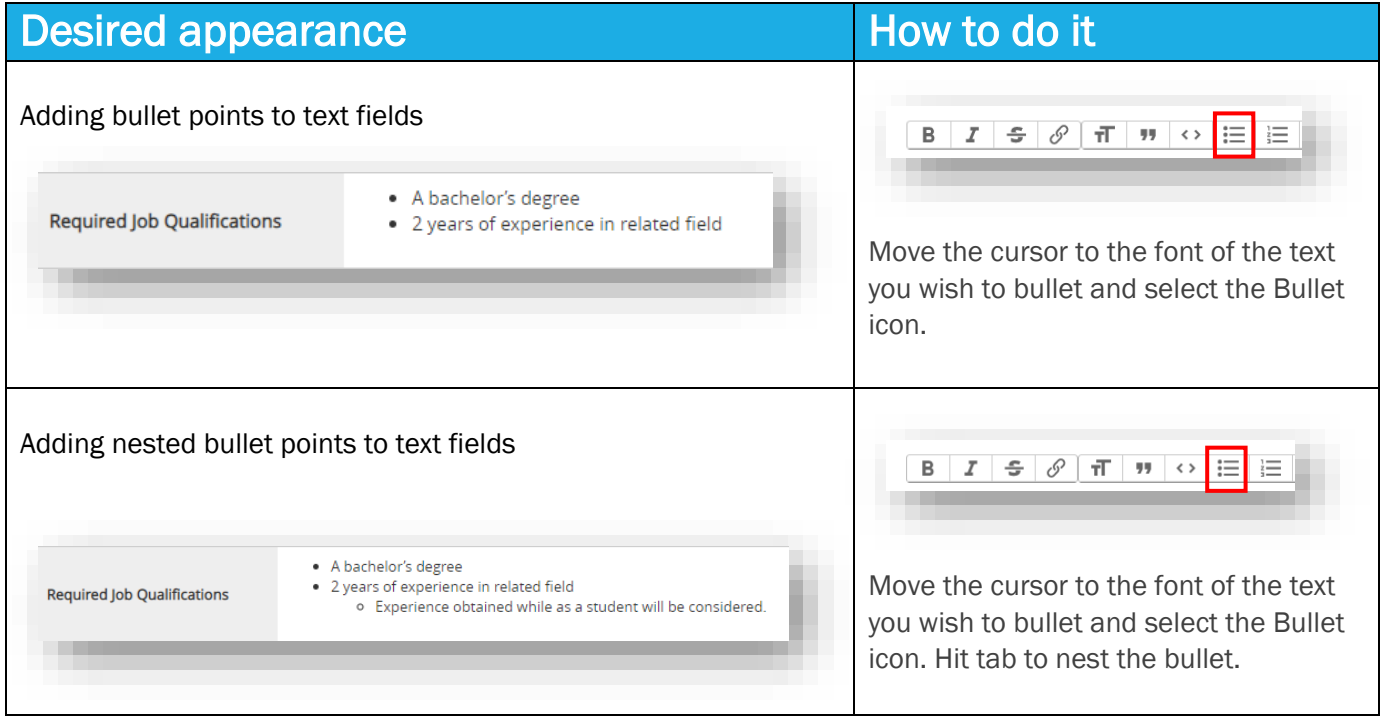

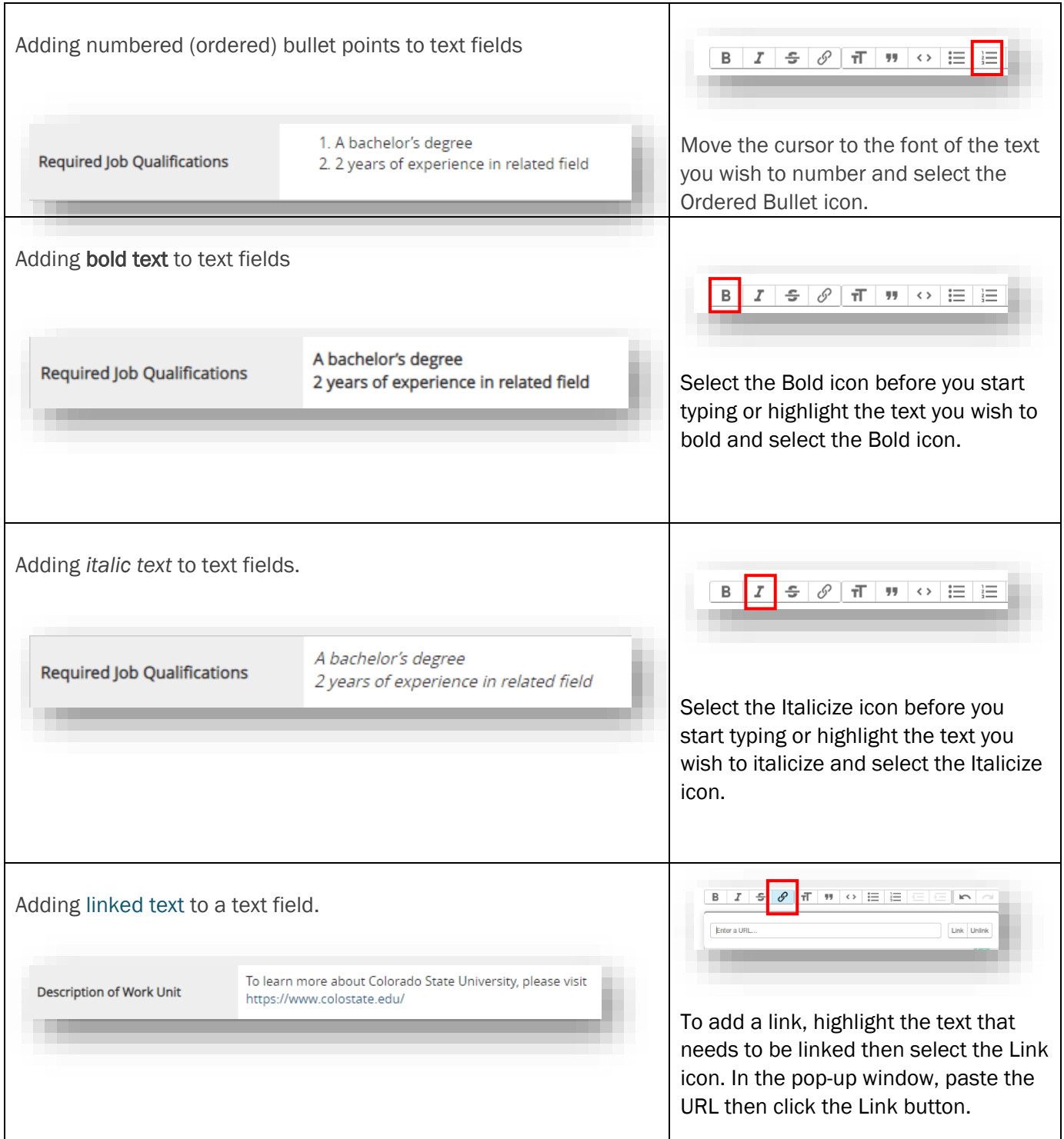

To correct any oddly formatted sections, please refer to the troubleshooting section below.

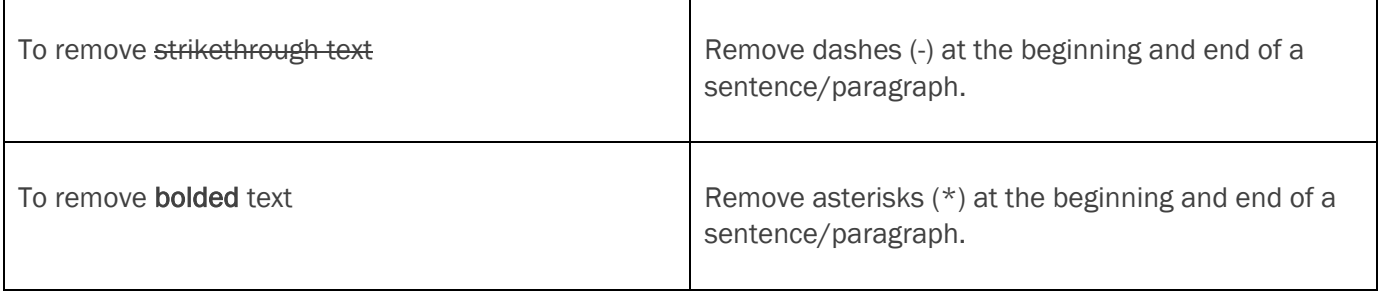